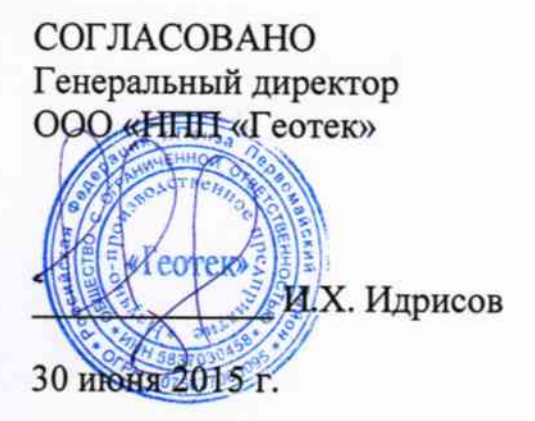

УТВЕРЖДАЮ Директор ФБУ «Пензенский ЦСМ»

 $He$ Ю.Г. Катышкин 30 июня 2015 г.

# СИСТЕМА ИЗМЕРИТЕЛЬНАЯ МОДЕРНИЗИРОВАННАЯ

«АСИС»

Методика поверки

ГТЯН.411711.001МП

 $1.5.61952 - 15$ 

# **СОДЕРЖАНИЕ**

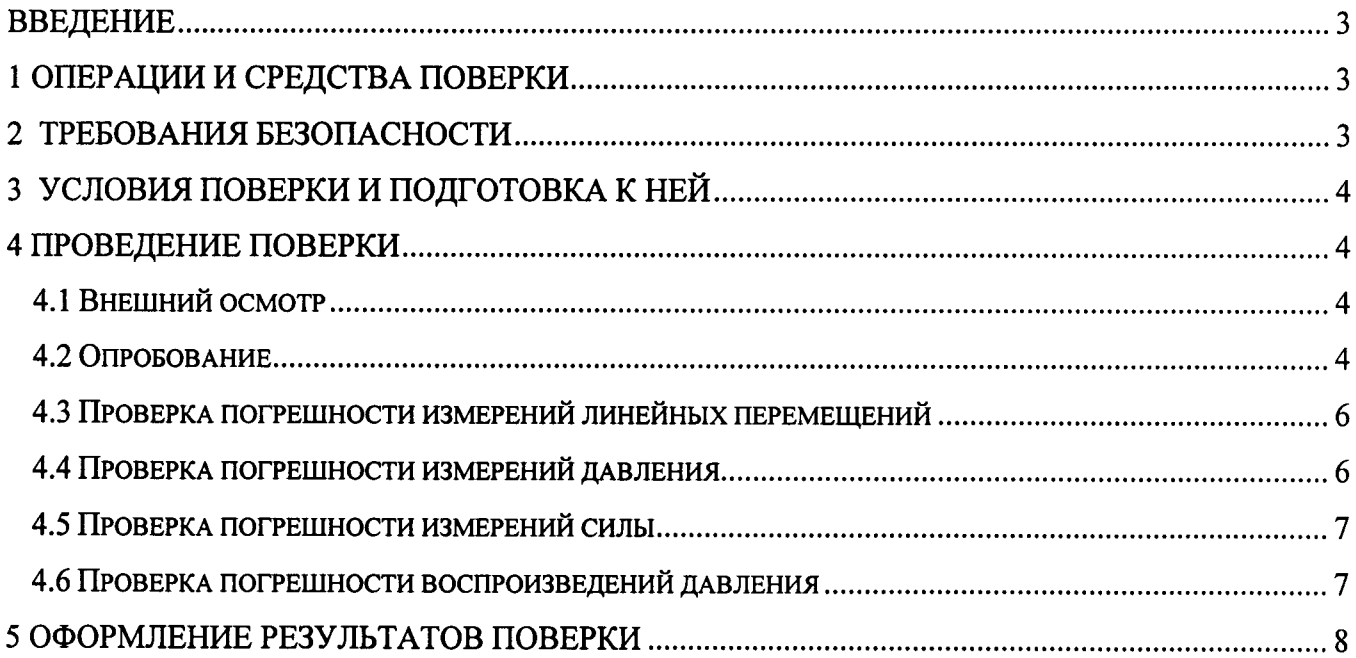

### **ВВЕДЕНИЕ**

Настоящая методика поверки распространяется на систему измерительную модернизированную «АСИС» (далее - система), предназначенную для измерений давления, силы и линейного перемещения, воспроизведения избыточного давления и устанавливает методику её первичной и периодической поверки.

Интервал между поверками (межповерочный интервал) - 1 год.

# 1 ОПЕРАЦИИ И СРЕДСТВА ПОВЕРКИ

При проведении поверки системы должны выполняться операции, указанные в таблице 1. Таблина 1

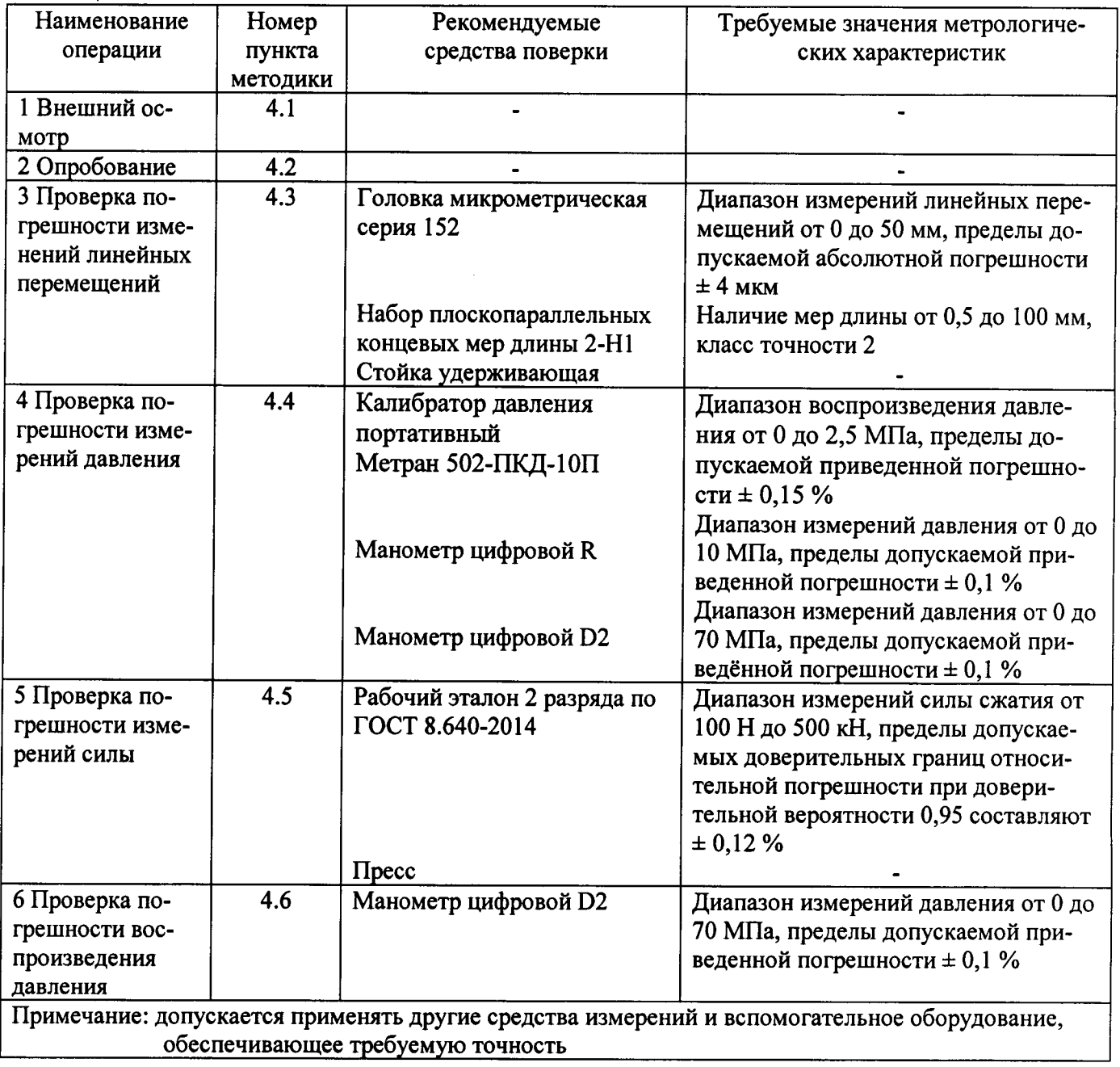

## 2 ТРЕБОВАНИЯ БЕЗОПАСНОСТИ

При проведении поверки должны соблюдаться требования безопасности, установленные действующими «Правилами техники безопасности при эксплуатации электроустановок

требования разделов «Указания мер безопасности», потребителей». приведённых  $\mathbf{B}$ эксплуатационной документации применяемых СИ.

К выполнению поверки могут быть допущены специалисты, прошедшие обучение и аттестованные в качестве поверителей по соответствующим видам измерений.

## 3 УСЛОВИЯ ПОВЕРКИ И ПОДГОТОВКА К НЕЙ

3.1 При проведении поверки должны соблюдаться следующие условия:

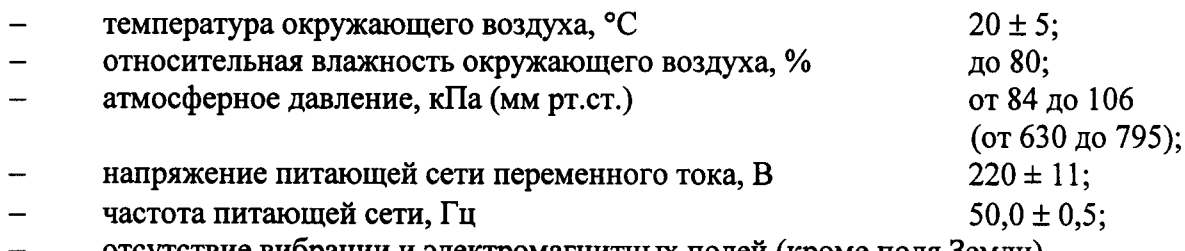

отсутствие вибрации и электромагнитных полей (кроме поля Земли).

3.2 Система до начала поверки должна быть выдержана в условиях, указанных в пункте 3.1, не менее 2 часов.

Непосредственно перед проведением поверки необходимо подготовить систему и средства поверки к работе в соответствии с их эксплуатационной документацией.

Все средства измерений, используемые при поверке, должны иметь непросроченные свидетельства о поверке.

## 4 ПРОВЕДЕНИЕ ПОВЕРКИ

#### 4.1 Внешний осмотр

Внешний осмотр поверяемой системы производят без включения питания.

- Не допускается к дальнейшей поверке система, если обнаружено:
- несоответствие внешнего вида системы эксплуатационной документации;  $\bullet$
- неправильность, отсутствие или неоднозначность прочтения заводского номера и типа её составных частей (блока электронно-преобразующего и первичных измерительных преобразователей);
- наличие механических повреждений, обрывов и нарушения изоляции кабелей, влияющих на функционирование системы.

## 4.2 Опробование

Включить систему. В соответствии с эксплуатационной документацией на систему проверить её работу в целом при нулевых значениях входных величин.

Провести проверку идентификационных данных метрологически значимого программного обеспечения (ПО) следующим образом:

• для версии программного обеспечения АСИС 3.3:

руководствуясь указаниям документации (при ее наличии) на программное обеспе- $1)$ чение данного проекта системы, в окне «Конфигуратор» во вкладке «Измерительные каналы» выделить проверяемый измерительный канал;

 $2)$ нажав кнопку «Калибровка и поверка канала» в открывшемся окне «Выбор градуировки», выбрать градуировку и нажать «ОК»;

в отобразившемся новом окне «Публикация сервера» активизировать меню «Файл:  $3)$ Идентификация ПО...»;

 $4)$ в списке отобразившегося окна «Идентификация ПО» последовательно выделить модули и сверить соответствующие версии программ и контрольные суммы (при наличии) с приведенными в таблице 2.

Система измерительная модернизированная «АСИС» Методика поверки

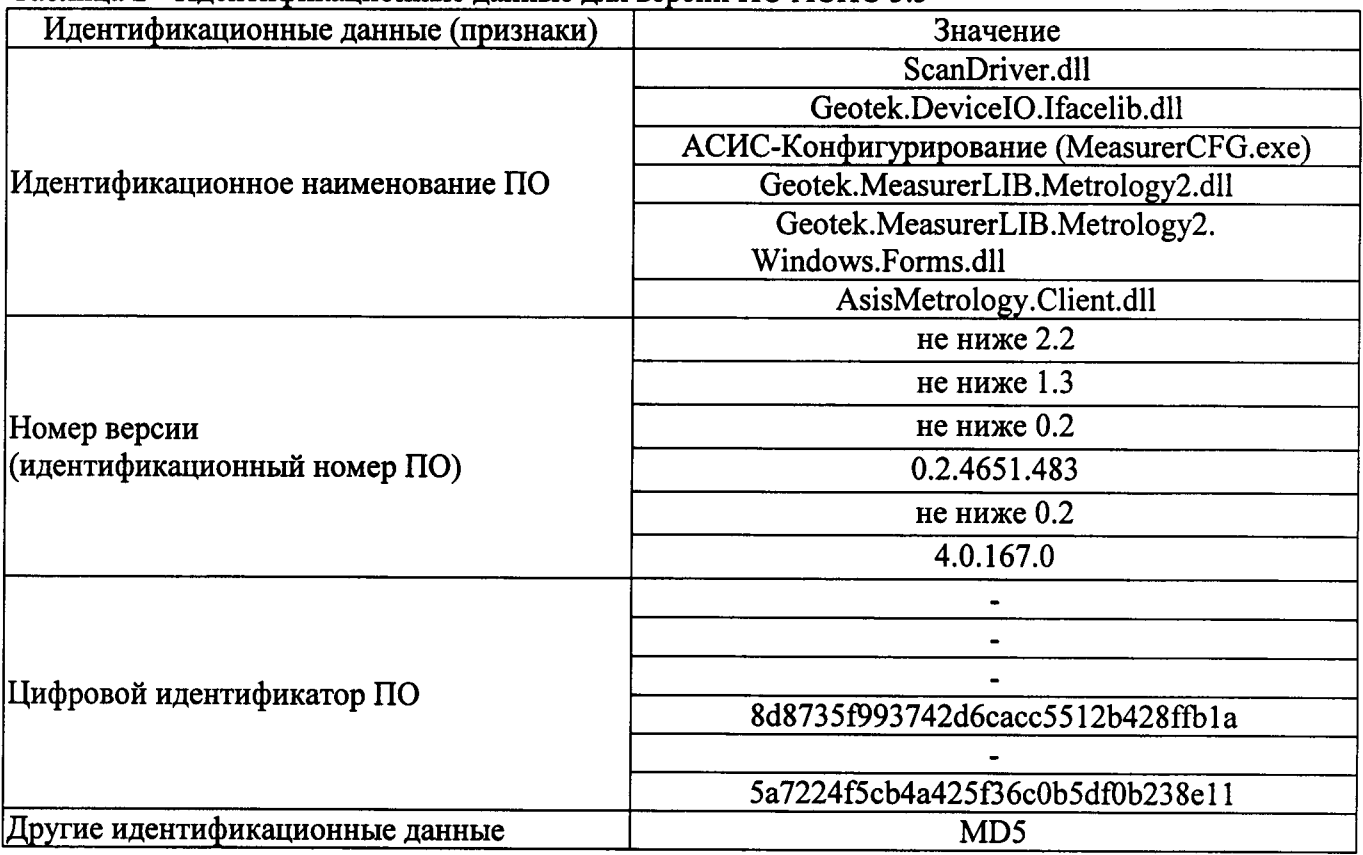

Таблица 2 - Илентификационные ланные лля версии ПО АСИС 3.3

для версии программного обеспечения АСИС 4:  $\bullet$ 

руководствуясь указаниям документации (при ее наличии) на программное обеспе- $1)$ чение данного проекта системы, запустить программное обеспечение АСИС 4 в режиме «Конфигуратор»;

в группе «Обозреватель контроллеров», расположенной во вкладке «Редактор кон- $2)$ троллеров» выделить требуемый контроллер;

в центральной части окна в отображенном списке датчиков выделенного контрол- $3)$ лера, найти требуемый датчик и нажать кнопку «Поверка/Калибровка».

в отобразившемся новом окне «Публикация сервера» активизировать меню «Файл:  $4)$ Идентификация ПО...»;

в списке отобразившегося окна «Идентификация ПО» последовательно выделить  $5)$ модули и сверить соответствующие версии программ и контрольные суммы (при наличии) с приведенными в таблице 3.

Таблица 3 - Идентификационные данные для версии ПО АСИС 4

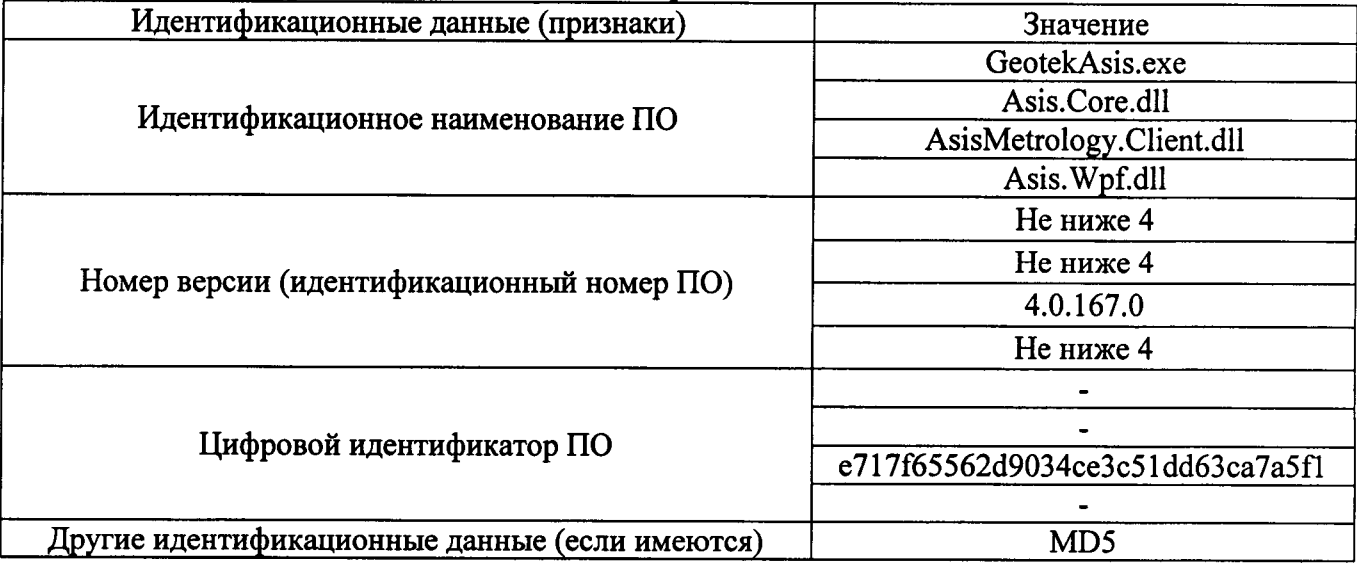

Система признаётся годной, если она функционирует без сбоев и не появляется сообщений об ошибках, а версии модулей программы и их контрольные суммы, отображенные на экране, соответствуют значениям, приведенным в таблицах 2 и 3.

#### 4.3 Проверка погрешности измерений линейных перемещений

Закрепить датчик линейных перемещений соответствующего измерительного канала в стойке таким образом, что бы его торцевой конец рабочего штока упирался в базовую поверхность, в роли которой может выступать, например, концевая мера длины 50 мм. расположенная горизонтально.

Затем, меняя положение датчика в стойке, отрегулировать начальную точку диапазона измерений перемещений таким образом, чтобы в этой точке наблюдались незначительные начальные показания системы.

Поверка проводится не менее, чем в пяти точках приблизительно равномерно распределённых по диапазону измерений, включая верхнее и нижнее значения.

Задавая, например, с помощью мер длины линейное перемещение в выбранных точках, записать показания системы в каждой точке.

Рассчитать абсолютную погрешность в каждой точке по формуле:

$$
\Delta L = L_{H3M} - L_{3a\pi} ,
$$

где L<sub>изм</sub> – результат измерений системой для данного канала, мм;

L<sub>зал</sub> - заданное значение линейного перемещения, мм.

Система признаётся годной, если в каждой поверяемой точке и для каждого измерительного канала выполняется условие:

$$
|\Delta L| < 0.8 \times (\Delta L_{\text{hopm}}| - |\Delta L_{\text{o}}|),
$$

где  $|\Delta L_{\text{loopM}}|$  - модуль нормируемой абсолютной погрешности измерений системой линейного перемещения для данного канала, мм;

 $|\Delta L_{_0}|$  – модуль нормируемой абсолютной погрешности эталона (меры длины), мм.

#### 4.4 Проверка погрешности измерений давления

Проверка проводится не менее, чем в пяти точках приблизительно равномерно распределённых по диапазону измерений, включая верхнее и нижнее значения для каждого измерительного канала давления.

Давление задаётся, например, с помощью калибратора давления Метран 502-ПКД-10П. Для обеспечения проверки всех каналов измерений давления, имеющих разные диапазоны измерений, следует применять калибратор и цифровые манометры с разными диапазонами. В случае, если используется цифровой манометр, то давление создаётся с помощью самой системы, а измеряется с помощью цифрового манометра.

Рассчитать абсолютную погрешность в каждой точке по формуле:

$$
\Delta P = P_{\mu\text{3M}} - P_{\text{3a},n} \,,
$$

где Р<sub>изм</sub> - результат измерений системой для данного канала, кПа;

 $P_{\text{3a} \text{n}}$  – заданное значение давления, кПа.

Система признаётся годной, если в каждой поверяемой точке и для каждого измерительного канала выполняется условие:

Система измерительная модернизированная «АСИС» Методика поверки

$$
|\Delta P| < 0.8 \times (\Delta P_{\text{hopm}}| - |\Delta P_{\text{o}}|),
$$

где  $|\Delta P_{\text{hopm}}|$  – модуль нормируемой абсолютной погрешности измерений системой давления для данного канала, кПа;

 $|\Delta P_o|$  – модуль нормируемой абсолютной погрешности калибратора давления, кПа.

#### 4.5 Проверка погрешности измерений силы

Проверка проводится не менее, чем в пяти точках приблизительно равномерно распределённых по диапазону измерений, включая верхнее и нижнее значения для каждого измерительного канала силы.

Сила сжатия задаётся с помощью специального вспомогательного устройства (пресса), а измеряется с помощью рабочего эталона 2 разряда (например, динамометра электронного). Для обеспечения проверки всех каналов измерений силы, имеющих разные диапазоны измерений, следует применять несколько динамометров электронных с разными диапазонами.

Рассчитать абсолютную погрешность в каждой точке по формуле:

$$
\Delta F = F_{H3M} - F_{3aA} ,
$$

где F<sub>изм</sub> - результат измерений системой для данного канала, кН;

 $F_{3a\pi}$  – заданное значение силы, кН.

Система признаётся годной, если в каждой поверяемой точке и для каждого измерительного канала выполняется условие:

$$
|\Delta F| < 0.8 \times (\Delta F_{\text{topm}} | - |\Delta F_{\text{o}}|),
$$

где  $\left|\Delta F_{\text{\tiny{hopM}}}\right|$  – модуль нормируемой абсолютной погрешности измерений системой силы для данного канала, кН;

 $|\Delta F_{o}|$  – модуль нормируемой абсолютной погрешности динамометра, кН.

#### 4.6 Проверка погрешности воспроизведений давления

Проверка проводится в пяти точках приблизительно равномерно распределённых по диапазону измерений, включая верхнее и нижнее значения для каждого канала воспроизведения давления.

Давление измеряется с помощью манометра цифрового D2, установленного на выходе устройства управления давлением системы.

Рассчитать абсолютную погрешность в каждой точке по формуле:

$$
\Delta P = P_{\text{3a}_{\text{A}}} - P_{\text{M3M}} \,,
$$

где Р<sub>изм</sub> - результат измерений давления цифровым манометром, кПа;

 $P_{3a,a}$  – заданное значение давления на выходе системы, кПа.

Система признаётся годной, если в каждой поверяемой точке и для каждого измерительного канала выполняется условие:

$$
|\Delta P| < 0.8 \times (\Delta P_{\text{hopm}}| - |\Delta P_{\text{o}}|),
$$

где  $\left|\Delta P_{\text{topm}}\right|$  - модуль нормируемой абсолютной погрешности воспроизведения давления, кПа:

 $|\Delta\, {\rm P_o}|$  – модуль нормируемой абсолютной погрешности цифрового манометра, кПа.

## 5 ОФОРМЛЕНИЕ РЕЗУЛЬТАТОВ ПОВЕРКИ

Результаты поверки системы оформляются в соответствии с требованиями ПР 50.2.006. Система, прошедшая поверку с отрицательным результатом, не допускается к использованию.